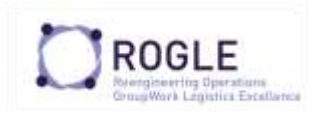

Este documento se cita como Garcia-Sabater, Jose P. (2021) Programación Matemática en Python con PULP **RIUNET Repositorio UPV** http://hdl.handle.net/10251/XXXX

# Contenido

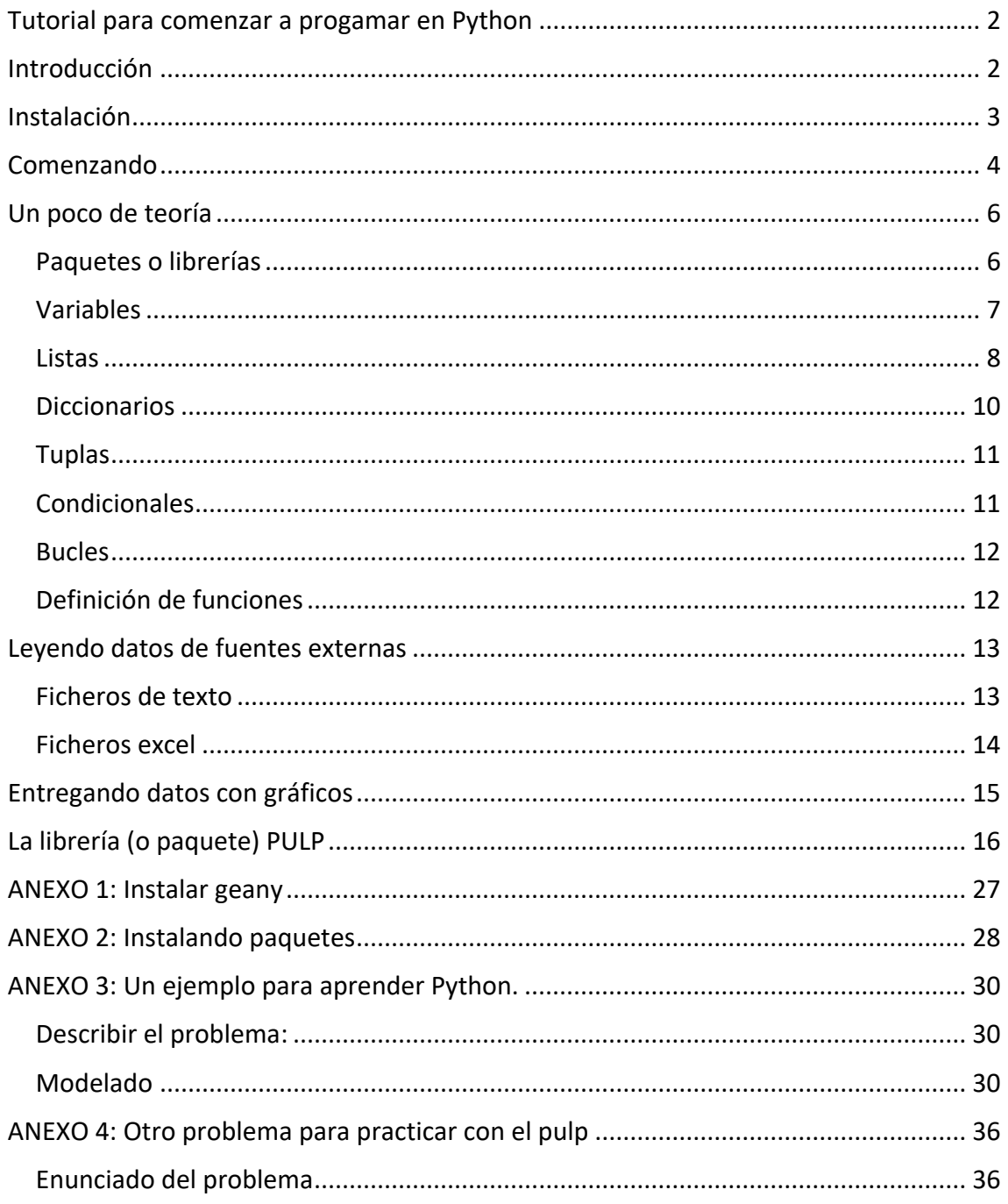

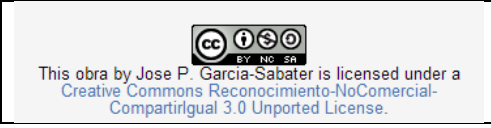

Introducción al Python 1 de 49 http://hdl.handle.net/10251/148367 ROGLE - UPV

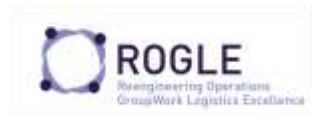

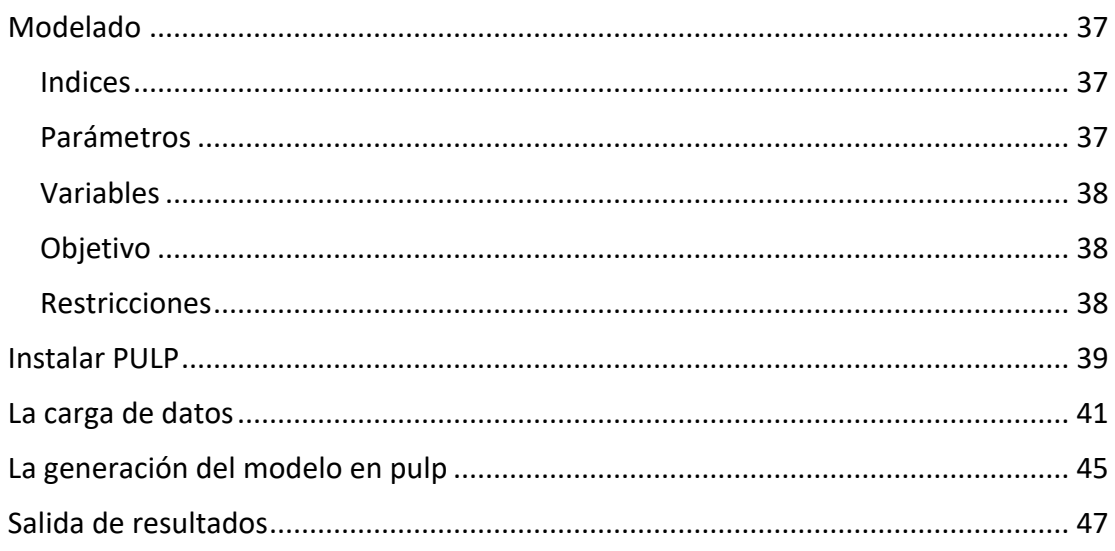

### <span id="page-1-0"></span>**TUTORIAL PARA COMENZAR A PROGAMAR EN PYTHON**

Disclaimer: El autor no sabe nada de programación, ni de Python, ni en general de informática.

Solo pretende que sus alumnos le pierdan miedo a una herramienta que solo requiere horas para conseguir a hacer sus pinitos.

Dudo mucho que mis alumnos dediquen su vida a programar. Pero dudo menos que mis alumnos tienen que decidir si quieren que de su trabajo mande un ordenador o que su trabajo sea mandar a ordenadores.

Mis alumnos no saben de Python ni de otros lenguajes modernos.

Mis alumnos ya dieron programación en primero de grado. Así que saben lo que son las variables y las funciones, y los bucles y todo eso. Y además mis alumnos son gente a la que no les molesta explorar y equivocarse, vamos que les gusta aprender.

**Si no eres como mis alumnos, este manual te va a parecer un caos y/o una pérdida de tiempo. No sigas leyendo, no vale la pena.**

Incorporar sobre arcos y demás en Pulp (correo enviado a Anny)

Incorporar en Pulp comentarios sobre microgaps y cosas así

## <span id="page-1-1"></span>**INTRODUCCIÓN**

Para hacer este manual he visitado muchas páginas de internet y he visto muchos vídeos de youtube. Algunos son muy buenos, otros no tanto. Pero sobre todo me gustan estos:

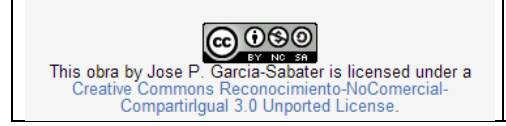

Introducción al Python http://hdl.handle.net/10251/148367 ROGLE - UPV 2 de 49

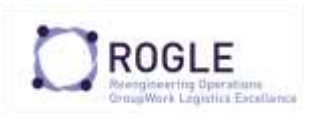

- https://www.youtube.com/watch?v=rfscVS0vtbw
- [https://www.youtube.com/watch?v=\\_uQrJ0TkZlc](https://www.youtube.com/watch?v=_uQrJ0TkZlc)

El primero dura 4 horas y el segundo 6. El primero lo hice casi entero. El segundo lo puse a doble velocidad.

Pero sobre todo se aprende preguntando la comunidad de stackoverflow y otros como ellos están ahí para ayudarte y responden todas las preguntas (es casi imposible hacer una pregunta que no haya sido ya contestada)… aunque claro las preguntas hay que hacerlas en inglés.

## <span id="page-2-0"></span>**INSTALACIÓN**

Cada uno sabrá el ordenador que tiene así que cada uno tendrá que resolver sus problemillas de instalación.

Python es un lenguaje y hay que instalarlo en el ordenador. Yo instalé al última versión r la última versión de Python 3 (cuando lo escbirí 3.8.5) python.org <https://www.python.org/downloads/release/python-385/> pero supongo que eso irá cambiando.

Seguí estas instrucciones: Como instalar Python en Windows 10 [\(https://matthewhorne.me/how-to-install-python-and-pip-on-windows-10/\)](https://matthewhorne.me/how-to-install-python-and-pip-on-windows-10/). Como todos los instaladores pide autorizaciones y demás.

**Muy importante** (por lo menos lo fue para mí) es que hagas una instalación personalizada para todos los usuarios del PC en la carpeta raíz. La primera vez no lo hice así y se puso a crear carpetas con nombres raros, largos y llenos de blancos y al final es un infierno progrmar.

Para poder programar hace falta un editor. Yo instalé en mi ordenador *Geany* (tienes en el anexo como lo instalé). Mucha gente recomienda también *PyCharm* Pero ahora estoy trabajando con *visual studio code* y ese el que te recomiendo [https://code.visualstudio.com/.](https://code.visualstudio.com/)

Si te lo descargas te dirá que puedes instalarte soporte para Python (harás bien en instalártelo) aunque eso solo sirve para que el fichero Python se vea mejor (un fichero Python es un fichero con la extensión .py)

Y cuando ya están instalados el VSCode y el Python se han de "conectar". Porque el editor no sabe que tienes instalado el Python. Aquí lo explican bastante bien

<https://www.youtube.com/watch?v=QtWry1YNLks>

Se trata de ir a la ventana de extensiones y decirle que active el Python (que está allí) o por lo menos en mi caso estaba ;-)

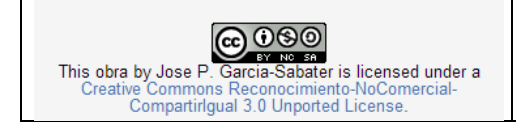

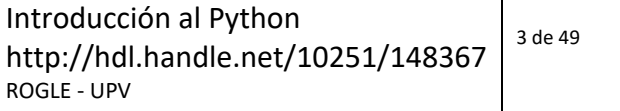

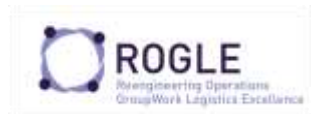

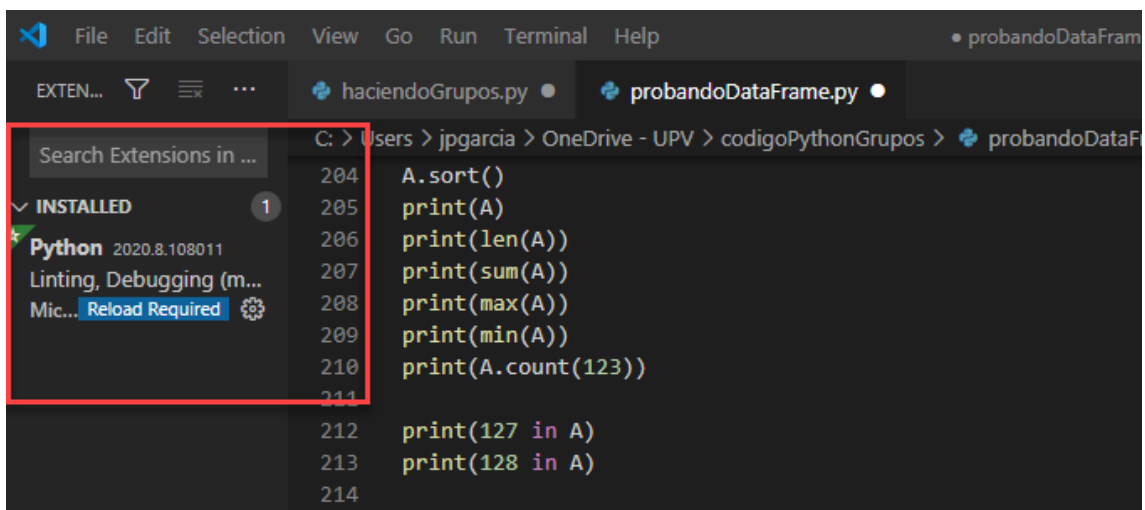

Ya que estás instalando cosas aprovecha e instálate el PIP también

[https://tecnonucleous.com/2018/01/28/como-instalar-pip-para-python-en-windows](https://tecnonucleous.com/2018/01/28/como-instalar-pip-para-python-en-windows-mac-y-linux/)[mac-y-linux/](https://tecnonucleous.com/2018/01/28/como-instalar-pip-para-python-en-windows-mac-y-linux/)

<span id="page-3-0"></span>Ya te enterarás para que sirve cuando hable de paquetes

# **COMENZANDO**

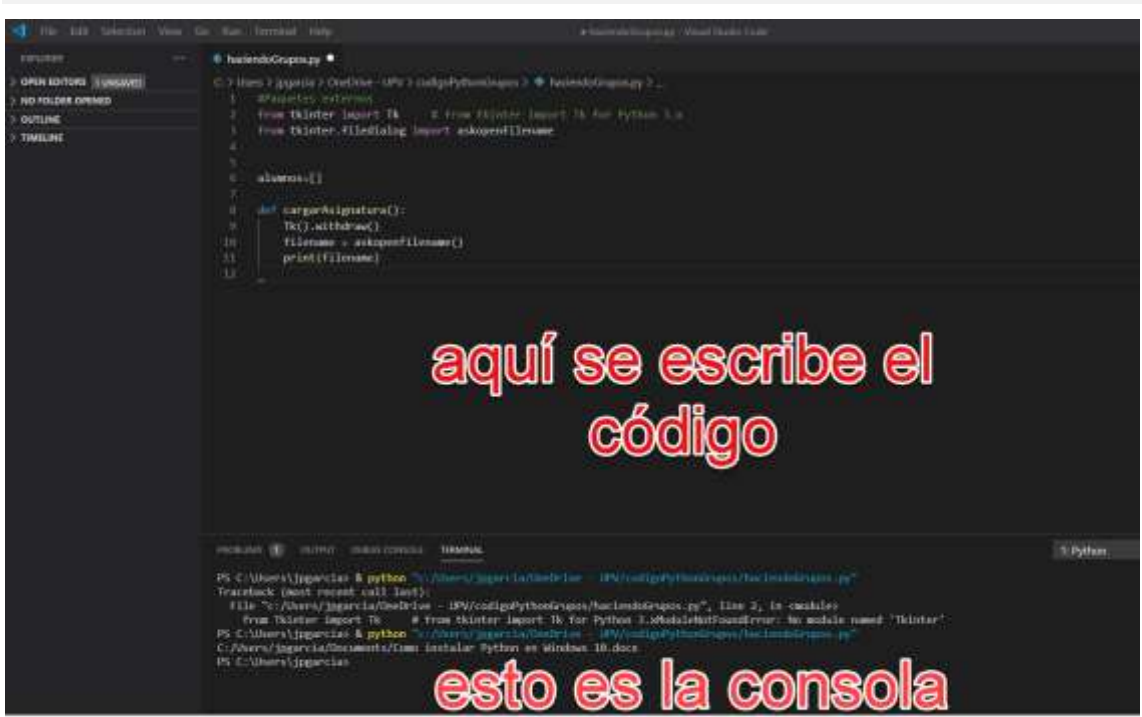

La pantalla tiene dos partes principales la zona donde escribes código y la consoloa.

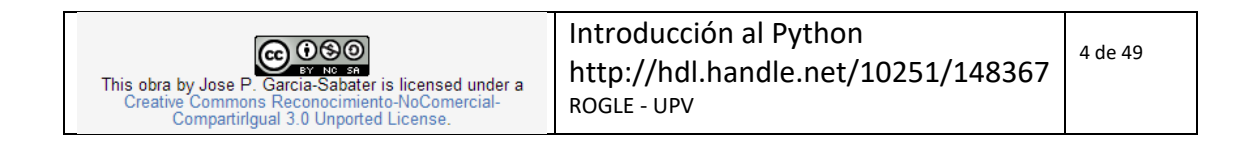

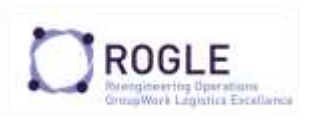

Si creas un fichero (con la extensión .py) en la que solo hagas print("hola") en la consola y le das al play (el botón verde) pues escribe hola

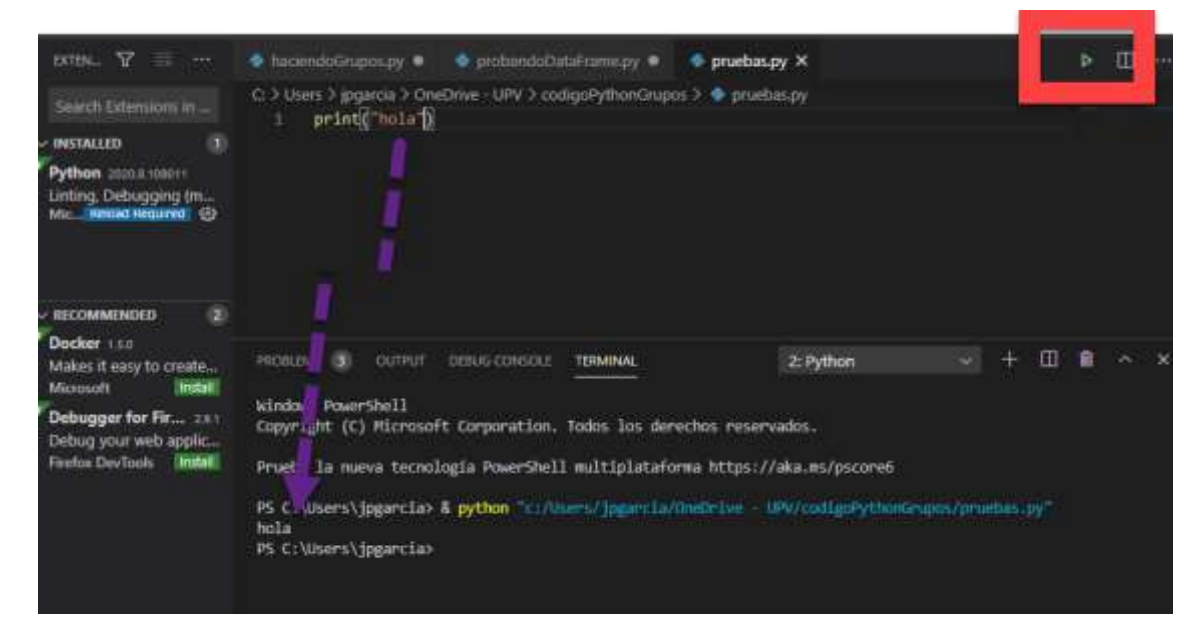

Pero es que es más. Si escribes en el fichero

![](_page_4_Picture_5.jpeg)

Y grabas el fichero, y luego vas al explorador de Windows y buscas el fichero y lo ejecutas con doble click (si está asociado a Python)… Lo ejecuta también.

![](_page_4_Picture_7.jpeg)

A estas alturas ya sabes que es una variable, y que es la función print() y la función input y que es la consola, y que se ponen paréntesis, y que los strings se ponen en naranja en el *VSC*

![](_page_4_Picture_9.jpeg)

![](_page_4_Picture_104.jpeg)

![](_page_5_Picture_1.jpeg)

## <span id="page-5-0"></span>**UN POCO DE TEORÍA**

### <span id="page-5-1"></span>**PAQUETES O LIBRERÍAS**

Un paquete es una carpeta que tiene varios módulos. [https://tutorial.recursospython.com/modulos-y](https://tutorial.recursospython.com/modulos-y-paquetes/#:~:text=Un%20paquete%20es%20una%20carpeta,carpeta%20con%20la%20siguiente%20estructura.&text=Debe%20contener%20siempre%20un%20archivo,no%20de%20una%20simple%20carpeta)[paquetes/#:~:text=Un%20paquete%20es%20una%20carpeta,carpeta%20con%20la%2](https://tutorial.recursospython.com/modulos-y-paquetes/#:~:text=Un%20paquete%20es%20una%20carpeta,carpeta%20con%20la%20siguiente%20estructura.&text=Debe%20contener%20siempre%20un%20archivo,no%20de%20una%20simple%20carpeta) [0siguiente%20estructura.&text=Debe%20contener%20siempre%20un%20archivo,no%](https://tutorial.recursospython.com/modulos-y-paquetes/#:~:text=Un%20paquete%20es%20una%20carpeta,carpeta%20con%20la%20siguiente%20estructura.&text=Debe%20contener%20siempre%20un%20archivo,no%20de%20una%20simple%20carpeta) [20de%20una%20simple%20carpeta.](https://tutorial.recursospython.com/modulos-y-paquetes/#:~:text=Un%20paquete%20es%20una%20carpeta,carpeta%20con%20la%20siguiente%20estructura.&text=Debe%20contener%20siempre%20un%20archivo,no%20de%20una%20simple%20carpeta)

Por ejemplo, si quiero calcular números aleatorios puede crear mis propios algoritmos. Pero es más fácil que busque un paquete que ya tenga implementadas las funciones principales[. https://docs.python.org/3/library/random.html](https://docs.python.org/3/library/random.html)

Instalar el paquete exige saber utilizar el PIP [https://tecnonucleous.com/2018/01/28/como-instalar-pip-para-python-en-windows](https://tecnonucleous.com/2018/01/28/como-instalar-pip-para-python-en-windows-mac-y-linux/)[mac-y-linux/](https://tecnonucleous.com/2018/01/28/como-instalar-pip-para-python-en-windows-mac-y-linux/) que no es más que el programa que instala paquetes.

Pero luego en cada uno de tus programas deberás importar el paquete o los módulos que te interesan. Esto es así para que los programas no estén llenos de paquetes inútiles (como las aplicaciones malas de móvil)

from tkinter.filedialog import askopenfilename

import csv

import pandas as pd

import numpy as np

Puedes importar todo el módulo o solo algún atributo, y puedes ponerle un alias (as) para facilitar su uso o solo para que no haya conflictos. <https://likegeeks.com/es/modulos-de-python/>

![](_page_5_Picture_13.jpeg)

Introducción al Python http://hdl.handle.net/10251/148367 ROGLE - UPV 6 de 49

![](_page_6_Picture_0.jpeg)

![](_page_6_Picture_2.jpeg)

#### <span id="page-6-0"></span>**VARIABLES**

Una variable es un sitio donde guardamos algún tipo de dato [https://www.tutorialpython.com/variables-en-](https://www.tutorialpython.com/variables-en-python/#:~:text=Tipos%20de%20variables%20en%20python,de%20uno%20u%20otro%20tipo)

[python/#:~:text=Tipos%20de%20variables%20en%20python,de%20uno%20u%20otro](https://www.tutorialpython.com/variables-en-python/#:~:text=Tipos%20de%20variables%20en%20python,de%20uno%20u%20otro%20tipo) [%20tipo](https://www.tutorialpython.com/variables-en-python/#:~:text=Tipos%20de%20variables%20en%20python,de%20uno%20u%20otro%20tipo)

![](_page_6_Picture_6.jpeg)

Introducción al Python http://hdl.handle.net/10251/148367 ROGLE - UPV 7 de 49

![](_page_7_Picture_1.jpeg)

Los datos pueden ser booleanos, caracteres, cadenas de caracteres –strings-, números, (enteros, float…)

Si quiero transformar un entero en un string se utiliza la función str(). Si quiero transformar un entero en un string utilizo la función int().

![](_page_7_Picture_4.jpeg)

Las variables son (en general) locales de la función en la que están desarrollándose. Si queremos que sean globales y están en una función hay que denominarlas **global.** Pero aún estás lejos de saber eso para qué sirve.

### <span id="page-7-0"></span>**LISTAS**

Lo más característico del Python (desde mi punto de vista de extraño a todo esto) son las listas.

Una lista es una estructura de datos formada por una secuencia ordenada de objetos. <https://devcode.la/tutoriales/listas-python/> Un objeto puede ser datos (cualquier tipo de datos) o incluso funciones. En realidad las listas son un tipo de algo más profundo (iterators, iterables… de los que no tengo mucha idea [https://es.stackoverflow.com/questions/84591/diferencia-entre-objetos-iterable](https://es.stackoverflow.com/questions/84591/diferencia-entre-objetos-iterable-iterator-y-secuencias-en-python-3)[iterator-y-secuencias-en-python-3\)](https://es.stackoverflow.com/questions/84591/diferencia-entre-objetos-iterable-iterator-y-secuencias-en-python-3). Seguro que es muy útil pero no lo entiendo.

Sobre las listas se pueden hacer muchas cosas. Una cosa importante a saber es que el primer elemento es el cero, y el segundo es el 1. Y algunas cosas que se pueden hacer con las listas son las siguientes:

![](_page_7_Picture_138.jpeg)

![](_page_7_Picture_139.jpeg)

![](_page_8_Picture_1.jpeg)

![](_page_8_Picture_199.jpeg)

### Tambien podemos aplicar funciones como len,sum, min,max,count

![](_page_8_Picture_200.jpeg)

![](_page_9_Picture_1.jpeg)

![](_page_9_Picture_158.jpeg)

Y hay muchos sitios en internet donde ponen muchas maneras de ejecutar más funciones, solo hay que preguntarle a google.

*Algo que compensa destacar es que si una lista es A y hago B=A. Entonces A y B serán la misma lista. Esto es, si cambio un elemento de A entonces lo cambio también de B. Si lo que quiero es copiar A en B entonces debo hacer B=A.copy()*

Y ¿qué ocurre cuando una lista es una lista de listas? ¿puedo multiplicar listas?

![](_page_9_Picture_159.jpeg)

Y por eso quizá compensa no dar por supuesto lo que se sabe de las listas.

Los más viejos utilizábamos vectores (arrays se llamaban) y estos estaban formados por datos que eran idénticos entre sí. Por eso es posible que nos sintamos más cómodos utilizando el paquete numpy y las funciones asociadas a numpy.array [https://jakevdp.github.io/PythonDataScienceHandbook/02.02-the-basics-of-numpy](https://jakevdp.github.io/PythonDataScienceHandbook/02.02-the-basics-of-numpy-arrays.html)[arrays.html](https://jakevdp.github.io/PythonDataScienceHandbook/02.02-the-basics-of-numpy-arrays.html)

### <span id="page-9-0"></span>**DICCIONARIOS**

Los diccionarios son estructuras de datos que es muy parecido a una lista pero que está pensada para que podamos acceder a los datos a través de claves más que a través de posiciones. Son diccionarios a partir de la clave buscamos dentro.

![](_page_9_Picture_160.jpeg)

![](_page_9_Picture_12.jpeg)

Introducción al Python http://hdl.handle.net/10251/148367 ROGLE - UPV 10 de 49

![](_page_10_Picture_1.jpeg)

### <span id="page-10-0"></span>**TUPLAS**

Y aquí ya alcanzo el límite de mi conocimiento. Las tuplas son conjuntos ordenado e inmutables de elementos del mismo tipo. [https://www.mclibre.org/consultar/python/lecciones/python](https://www.mclibre.org/consultar/python/lecciones/python-tupla.html#:~:text=Qu%C3%A9%20son%20las%20tuplas,par%C3%A9ntesis%20y%20separados%20por%20comas)[tupla.html#:~:text=Qu%C3%A9%20son%20las%20tuplas,par%C3%A9ntesis%20y%20se](https://www.mclibre.org/consultar/python/lecciones/python-tupla.html#:~:text=Qu%C3%A9%20son%20las%20tuplas,par%C3%A9ntesis%20y%20separados%20por%20comas) [parados%20por%20comas.](https://www.mclibre.org/consultar/python/lecciones/python-tupla.html#:~:text=Qu%C3%A9%20son%20las%20tuplas,par%C3%A9ntesis%20y%20separados%20por%20comas)

No sé para que sirven, ni porqué queremos que sean inmutables pero resulta que el paquete de programación matemática pulp las utiliza. Así que yo las utilizo

### <span id="page-10-1"></span>**CONDICIONALES**

Desde mi punto de vista programar consiste en leer y modificar valores de variables utilizando bucles y condicionales.

El clásico **Si (condición) Entonces Ejecuta** se escribe utilizando una de las particularidades más especiales de Python para mí: **la indentación (tabulación) como modo de estructurar el código**.

Es elegante y confuso a la vez.

Aunque más confuso es saber porque se puede indentar con espacios o con tabuladores (y a veces el compilador acepta ambas y otras veces da error). Muy de freakies todo [\(https://www.youtube.com/watch?time\\_continue=8&v=SsoOG6ZeyUI\)](https://www.youtube.com/watch?time_continue=8&v=SsoOG6ZeyUI&feature=emb_logo)

Volviendo a los condicionales. La estructura básica es

if (condicion1): -bloque1- elif condicion2: -bloque2- else bloque3

![](_page_10_Picture_133.jpeg)

Y las condiciones (funciones que generan booleanos)

![](_page_10_Picture_134.jpeg)

La función in funciona de manera diferente si es una lista o un diccionario

![](_page_10_Picture_16.jpeg)

Introducción al Python http://hdl.handle.net/10251/148367 ROGLE - UPV 11 de 49

![](_page_11_Picture_1.jpeg)

### <span id="page-11-0"></span>**BUCLES**

Y ahora a los loops. Para mostrar un loop con un for utilizo un modo de calcular los primeros 100 numeros de la serie de Fibonacci

![](_page_11_Picture_96.jpeg)

Fíjate que para indicar lo que hay dentro del loop lo ha indentado (tabulado)

Y un loop condicional (un **while**), la misma serie pero parará cuando alcance un valor de 10.000 o más

![](_page_11_Figure_7.jpeg)

Y el **while** también. Siempre lo hace así (y siempre se me olvida poner los dos puntos)

### <span id="page-11-1"></span>**DEFINICIÓN DE FUNCIONES**

Las funciones son trozos de código reutilizables que se encarga de realizar una tarea.

<https://devcode.la/tutoriales/funciones-en-python/>

Las funciones reciben parámetros desde fuera (metidos entre párentesis) y devuelven (o no datos hacia afuera con la función return

Las variables que se utilizan son locales (que signfica que no afectaran a ninguna variable que sea externa)

![](_page_11_Picture_14.jpeg)

![](_page_11_Picture_97.jpeg)

![](_page_12_Picture_1.jpeg)

![](_page_12_Picture_77.jpeg)

En el anterior ejemplo entra un número y sale una lista con dos strings. Se utiliza también la función módulo (%) que es el resto y la función str(), y se leen los elementos de una lista directamente desde la llamada de la función.

### <span id="page-12-0"></span>**LEYENDO DATOS DE FUENTES EXTERNAS**

### <span id="page-12-1"></span>**FICHEROS DE TEXTO**

La entrada de datos se puede hacer tecleándolos uno a uno con la función input. Pero eso es muy cansado.

Los podemos leer de ficheros. Lo recomendable ficheros csv. SI googleo "read files csv Python" lo primero que sale e[s https://realpython.com/python-csv/](https://realpython.com/python-csv/)

Y lo explican bastante bien. Como para poder leer un fichero primero hay que tenerlo voy a hacer un código que escribe un fichero, luego lo lee, lo modifica y luego lo escribe de nuevo con otro formato.

![](_page_12_Picture_9.jpeg)

Introducción al Python http://hdl.handle.net/10251/148367 ROGLE - UPV

![](_page_13_Picture_1.jpeg)

```
import csv
#primero escribo el fichero
with open('miFichero2020.csv',mode='w',newline="") as fichero1:
    escribidor=csv.writer(fichero1, delimiter=";")
    escribidor.writerow(["Jaime",12,"J"])
    escribidor.writerow(["Guille",10,"J"])
    escribidor.writerow(["Marta",8,"J"])
#luego leo el fichero
#para ello primero declaro las variables
nombre = []edad = []inicial=[]
with open('miFichero2020.csv') as fichero2:
    leedor=csv.reader(fichero2, delimiter=";")
    contador=0
    for linea in leedor:
        nombre.append(linea[0])
        edad.append(int(linea[1]))
        inicial.append(linea[2])
#en los que la edad sube 10 años
for i in range(len(edad)):
    edad[i]+=10#Y ahora creo el fichero de 10 años despues
with open('miFichero2030.csv',mode='w',newline="") as fichero3:
    escribidor=csv.writer(fichero3, delimiter=";")
    for i in range(len(nombre)):
        escribidor.writerow([nombre[i],edad[i],inicial[i]])
```
### <span id="page-13-0"></span>**FICHEROS EXCEL**

Si leer de ficheros de texto es fácil. No lo es menos leer y escribir ficheros Excel. En el código que presento a continuación creo un fichero, le cambio el nombre a una hoja, altero algunos valores primero uno a uno y luego con un bucle. Luego lo guardo. Y luego lo leo sobre unas listas. Atención al while que permite leer mientras no se acabe

![](_page_13_Picture_5.jpeg)

![](_page_13_Picture_102.jpeg)

![](_page_14_Picture_1.jpeg)

```
import openpyxl
from openpyxl import load workbook
fichero='LibroPrueba.xlsx' #esto lo guardará en el directorio raiz
wb = openpyx1.Workbook()
wb.save(fichero)
wb=load_workbook('LibroPrueba.xlsx')
ws=wb['Sheet'] #la hoja que crea la llama sheet
ws.title='Hoja1' #le cambio el nombre
ws.cell(1,1).value=1ws.cell(2,1).value=2ws.cell(3,1).value=3for i in range(2,4):
    for j in range(1,4):
        ws.cell(j,i).value=i*ws.cell(j,1).value
wb.save(fichero)
ws=wb['Hoja1']
fila=1; simple=[]; doble=[]; triple=[]
while not(ws.cell(fila,1).value is None):
    simple.append(ws.cell(fila,1).value)
    doble.append(ws.cell(fila,2).value)
    triple.append(ws.cell(fila,3).value)
    fila=fila+1print(simple)
print(doble)
print(triple)
```
Lo primero es elegir el paquete que queremos utilizar

Yo utilizo la librería openpyxl [https://realpython.com/openpyxl-excel-spreadsheets](https://realpython.com/openpyxl-excel-spreadsheets-python/)[python/](https://realpython.com/openpyxl-excel-spreadsheets-python/) pero he utilizado también xlwt (aunque creo que esa ya está desfasada) y dicen en la web que xlxsxwriter es más rápida cuando tienes muchos datos https://xlsxwriter.readthedocs.io/ y creo que además está vinculada a pandas.

### <span id="page-14-0"></span>**ENTREGANDO DATOS CON GRÁFICOS**

Una de las maneras de sacar datos es utilizando la librería matplotlib y recomiendo <https://realpython.com/python-matplotlib-guide/>

![](_page_14_Picture_7.jpeg)

![](_page_15_Picture_1.jpeg)

![](_page_15_Figure_2.jpeg)

![](_page_15_Figure_3.jpeg)

![](_page_15_Figure_4.jpeg)

![](_page_15_Figure_5.jpeg)

## <span id="page-15-0"></span>**UTILIZANDO NUMPY**

NumPy es una biblioteca que da soporte para crear vectores y matrices, y además aporta un gran número de funciones matemáticas.

De manera natural Python trabaja con listas muy muy versátiles, lo que es interesante. Demasiado versátiles para los que solemos trabajar con números que se expresan en forma de vectores (también llamadas arrays o matrices).

NumPy se encarga de esto y permite además hacer otras muchas cosas que tiene instalado y que nos puede servir. Dicen que numPy se utiliza con SciPy (pero no los he

![](_page_15_Picture_10.jpeg)

![](_page_15_Picture_167.jpeg)

![](_page_16_Picture_1.jpeg)

utilizado al que ) y con matPlotLib (la librería inmediatamente anterior). También dicen que numPy es como Matlab pero mejor y en abierto.

```
import numpy as np
a=np.array([1,2,3])print(2*a)
b = np.array([1,2]) #crea un vector
print(b)a=np.array([[1,2,3],[1,1,1]]) #crea una matriz
print(3*a) #la multiplica escalarmente
b = np.array([1,1],[1,2],[2,3]]) #crea una amtriz
print(np.transpose(a)*b) #multiplica escalarmente la transpuesta de a por
b
print(np.arange(1,11)) #crea un vector desde el 1 hasta el 10
print(np.rint(7/3)) #la parte entera del número decimal
print(np.sqrt(13)) #da la raiz cuadrada de 13
print(np.pi) #imprime el valor de pi según numpy
print(np.zeros(4,3,2)) #genera una matriz 3D de ceros de tamaño 4x3x2
print(np.sin(np.pi/2)) #el seno de pi/2
```
Desde luego numPy hace muchas más cosas pero lo mejor es buscar cada vez que necesitamos algo.

### **UTILIZANDO PANDAS PARA TRABAJAR CON DATOS**

Intuyo que trabajar con datos es algo que hace habitualmente quien lee este documento. Y para trabajar con datos lo suyo es utilizar Pandas.

Pandas es una librería para manipular y analizar datos. Es una extensión de Numpy.

Según he llegado a entender (quizá mal) los datos se estructuran en dataframes. Un dataframe es una tabla que tiene filas, y en cada columna se guarda el dato correspondiente a la fila. Por ejemplo una tabla con los nombres, apellidos, teléfonos y emails de los alumnos de una clase. Pero también una tabla bidimensional que tenga en contenga los valores de una o más matrices, dedicando algunas columnas a los índices, y otras a los valores que ese conjunto de índices tienen.

Manejar un dataframe NO es manejar un array. Y por tanto la lógica array no aplica directamente.

Un data frame consta de columnas que contendrán datos para cada fila.

A continuación, vamos a crear un dataframe con datos aleatorios para jugar un poco

![](_page_16_Picture_12.jpeg)

![](_page_16_Picture_266.jpeg)

![](_page_17_Picture_1.jpeg)

```
dates = pd.data range('10/9/2020', periods=8)df = pd.DataFrame(np.random.randn(8, 4), index= dates, columns=list("ABC")print(df)df.at['2020-10-11','B']=1111
df.iat[4,1]=2222print(df) #esto imprime toda la tabla
print(df.B) #Esto imprime solo la columna 2
```
Y este es el resultado.

Con el date range hemos creado un vector de 8 días empezando el 9 de octubre del 2020.

Ese vector se convertirá en el índice (el nombre de las filas) del dataframe.

A las columnas las vamos a llamar ABCD, y para eso utilizamos la función list que aplicada a un string, lo descompone en caracteres..

Y para llenarlo lo hacemos con datos aleatorios utilizando randn de numpy.

Y entonces lo imprimimos

![](_page_17_Picture_92.jpeg)

Luego modificamos dos valores del dataframe utilizando dos funciones diferentes at e iat. At accede a las posiciones utilizando los nombres mientras que iat lo hace utilizando las posiciones. Si imprimimos la tabla con print(df) entonces vemos lo que ha cambiado.

![](_page_17_Picture_93.jpeg)

De hecho podríamos haber impreso solo la columna 'B' que es la que hemos cambiado con print(df.B)

![](_page_17_Picture_13.jpeg)

![](_page_17_Picture_94.jpeg)

![](_page_18_Picture_1.jpeg)

![](_page_18_Picture_96.jpeg)

Se podría haber cargado la tabla de otra manera

![](_page_18_Picture_97.jpeg)

Y este es el resultado

![](_page_18_Picture_98.jpeg)

También se puede cargar el fichero leyéndolo directamente desde un csv

df2=pd.read\_csv(nomFicher)

La tabla que yo he cargado se puede ver aquí

```
print(df2.values) #esto imprme los valores de la tabla
```
![](_page_18_Picture_11.jpeg)

Como en general los dataframes son muy grandes a veces es interesante representar las primeras (o las últimas filas)

![](_page_18_Figure_13.jpeg)

Y evidentemente se puede tratar de entender las estructuras que tiene la tabla

![](_page_18_Picture_99.jpeg)

![](_page_19_Picture_0.jpeg)

print(df2.columns) #devuelve un objeto cuya primera parte es una lista print(df2.columns[2]) #devuelve la columna en 3a posicion print(len(df2.columns)) #devuelve el número de columnas print(df2["col3"].size) #esto escribe el número de filas print(df2.values) #esto imprme los valores de la tabla

ROGLE

Dado que pandas sirve para analizar datos era de esperar que existieran cosas como

#### print(df2.describe())

print(df2.sort\_values('maximo',ascending=True))

Que hagan cosas como:

![](_page_19_Picture_201.jpeg)

Se puede acceder a fragmentos de tabla. Por ejemplo (que ya se ha cometando) a la columna: **df2.media** da la columna media igual que lo hace **df2['media']**

Si hacemos **df2[['media','maximo']]** obtenderemos dos columnas. (OJO: Mucha atención al doble corchete.

Si queremos acceder a la segunda y tercera filas **df2[2:4]**

Los dataframe se pueden grabar como csv e incluso como xlsx

```
df2.to_csv(nomDir+"/resultado.csv")
df2.to excel(nomDir+"/otraResultado.xlsx")
```
Convendría aprender a utilizar la función loc y la función iloc

![](_page_19_Picture_202.jpeg)

![](_page_20_Picture_1.jpeg)

print("solo las columnas media y maximo para la fila 1") print(df2.loc[1,['media','maximo']]) print("solo las columnas media y maximo para las fila 1 a 3") print(df2.loc[1:3,['media','maximo']]) print("solo las columnas 2 y 4 para las fila 1 a 3") print(df2.iloc[1:3,[2,4]]) #atencion que acabo de colocar iloc (for index location)

También se puede aprender a filtrar datos

print("los que la media es mayor que 20") print(df2[df2.media>20]) print("los que el mes es enero o julio") print(df2[df2['mes'].isin(['Ene','Jul'])])

O a modificar datos

df2.loc[1,'media']=12000 print(df2) df2.loc[:,'maximo']=df2.media print(df2)

Se pueden añadir al final de la tabla más datos **append**

```
nuevo={'mes':'Dic','media':1,'desv':5,'maximo':6,'minimo':7}
df2=df2.append(nuevo,ignore_index=True)
print(df2)
nuevo={'mes':'Mar'}
df2=df2.append(nuevo,ignore_index=True)
print(df2)
```
Aunque si lo hacemos como en la segunda, va a generar celdas vacías que habrái que rellenar

```
print(df2.loc[df2.mes=='Mar'])
df2.loc[df2.mes=='Mar','maximo']=5
print(df2.loc[df2.mes=='Mar'])
df2.loc[df2.mes=='Mar','media']=8
print(df2.loc[df2.mes=='Mar'])
```
![](_page_20_Picture_11.jpeg)

![](_page_20_Picture_235.jpeg)

![](_page_21_Picture_1.jpeg)

![](_page_21_Picture_214.jpeg)

Añadir permite también añadir directamente un dataframe a otro df2=df2.append(df,sort=None,ignore\_index=True)

Se pueden añadir columnas asignándoles valores o no

print("esto añade otra columna sin valores") df2['novaCol']=np.nan print(df2) print("esto añade otra columna con un valor resultado de un calculo") df2['novaCol2']=(df2.media+2\*df2.desv) print(df2)

Y las columnas se pueden renombrar

encabezado("14 renombrar columnas") df2.rename(columns={'novaCol':'prueba'}, inplace=True) print(df2) df2.columns=['col1','col2','col3','col4','col5','col6','col7'] print(df2)

Para leer un dataframe lo lógico es iterar sobre él y para eso existe un "algo" que se llama iterrows

![](_page_21_Picture_9.jpeg)

Los puristas dicen que se puede hacer más eficiente si haces itertuples, aunque yo la verdad es que no lo entiendo.

```
for row in df2.itertuples():
    print(row.Index, row.col1, row.col3)
```
Podemos investigar si un valor está en un dataframe

![](_page_21_Picture_215.jpeg)

![](_page_22_Picture_1.jpeg)

existe= 22.1 in list(df2["col2"]) print(existe)

O si existen celdas que no están asignadas

```
print(df2["col3"].isnull()) #este da un verctor de trues y falsos
print("esto escribe verdadero si hay valore no nulos ",df2["col3"].isnull
().values.any()) #este da verdadero si hay un verdadero
print(np.isnan(df2.loc[5,"col3"])) #este da verdadero si hay un nan
print(np.isnan(df2.loc[6,"col3"])) #este da verdadero si hay un nan
```
Y en el colmo del desvarío puedes modificar valores de filas y columnas que han sido previamente filtradas

```
filtro1= df2.media==12
filtro2= df2.desv==20
print(df2.loc[(filtro1 & filtro2)])
df2.loc[(filtro1 & filtro2),'desv']=df2.media-df2.minimo+df2.maximo/2
df2.loc[(filtro1 & filtro2),'media']=df2.media/2+df2.minimo/2+df2.maximo/
\mathcal{P}print(df2.loc[(filtro1 & filtro2)])
```
# **LA LIBRERÍA (O PAQUETE) PULP**

De entre las librerías que me utilizo destaca PULP. Es un paquete para el uso de herramientas de programación matemática (concretamente programación lineal es lo que yo conozco). https://coin-or.github.io/pulp/main/installing\_pulp\_at\_home.html

![](_page_22_Picture_9.jpeg)

Para ello me he de descargar el paquete. Lo más fácil es utilizar pip (que es un instalador de paquetes para Python) que viene preinstalado.

![](_page_22_Picture_11.jpeg)

![](_page_22_Picture_223.jpeg)

![](_page_23_Picture_1.jpeg)

Hay que abrir la consola (cmd) e ir al lugar donde está Python en mi caso en c:/program files/Python38 por la vía de usar comandos de msdos (lo cual me hace sentir joven). La ventana de comandos se ejecuta a través de cmd

![](_page_23_Picture_69.jpeg)

Y entonces cuando estás en c:\Program Files\Python38 ejecutar **pip install pulp** como indican en [https://pythonhosted.org/PuLP/main/installing\\_pulp\\_at\\_home.html](https://pythonhosted.org/PuLP/main/installing_pulp_at_home.html)

Importante: En mi caso he tenido que abrir el cmd como administrador con el botón derecho sobre "símbolo de sistema" porque si no no tenía permisos.

![](_page_23_Picture_6.jpeg)

![](_page_23_Picture_7.jpeg)

![](_page_24_Picture_1.jpeg)

Y una vez instalado puedo comenzar a programar un modelo de programación matemática.

Este es el caso que se corresponde con el problema Jorge y Nuria de los apuntes de Programación Matemática. Se trata de generar las mesas de una boda en función de las características de las mesas y de las afinidades (o desafinidades) de los gruos entre sí.

Primero se importa el PULP y se cargan los datos.

| from pulp import *<br>Inport csv                                                                                                    |  |
|----------------------------------------------------------------------------------------------------|--|
| agrupaciones = ['TioJacobo', 'Tiotuls', 'TioAlejandro', 'TioAlberto', 'TiuJulian', 'TioManulo', 'TioFrancinco']<br>mesas = [ Mesal , Mesal , Mesal ]<br>montiexas = 1                                                                                                    |  |
| TamamyoAgrupacion = {'Tio}acobo':3,'Tiotuis':2,'Tioklojandro':4,'TioAlburto':1,'TioJulian':2,'TioManolo':3,'TioFrancisco':3)<br>Tanamyoffusa - ("Hocal":6, "Hocal":8, "Hosa3":6)<br>NumMosa - ("Nasai':1, Masai':2, "Masai':3)                                                                                                    |  |
| Afinidad={ 'Tiolacobo': {'Tiolacobo':0,'Tioluli':20, TioAlejandro':180,'TioAlberto':10,'Tio3ullan':0,'TioHunolo':6,'TioFrancisco':2),<br>"Tioluis": {'TioJacobo':20,'TioLuis':0,'TioAlejandro':10,'TioAlberto':20,'TioJulian':18,'TioManolo':6,'TioFrancisco':2),<br>"TinAlejandro": ('TinJacobo':180,'TinLuis':180,'TinAlejandro':0,'TinAlberts':5,'TioJulian':10,'TinManolo':0, TioFrancisco':10},<br>TioAlberto'; ('TioJacubo';10,'TioLuli':20,'TinAlejandro':5,'TinAlberto':0,'TinJulian':20,'TinFanclo':20,'TioFrancisco':-10),<br>TioJullan': {'TioJacobo':8,'TioLuls':18,'TioAlejandro':18,'TioAlberto':28,'TioJullan':0,'TioManolo':16,'TioFrancisco':20},<br>"TioMamolo': {"TioJacobo':b,"TioLuis";b,"TioAlejandro':b,"TioAlbertn':20,"TioJulian':16,"TioManolo':0,"TioFrancisco":12},<br>"Tiofrancisco': {'TioJacobo':2,'TioLuis':2,'TioAlejandro':2,'TioAlberto':-10,'TioJulian':20,'TioManolo':12,'TioFrancisco':03 |  |
|                                                                                                    |  |

Luego se crean las variables que van a ser necesarias

![](_page_24_Picture_60.jpeg)

Luego se crea el modelo

![](_page_24_Picture_9.jpeg)

![](_page_25_Picture_1.jpeg)

```
# este es el objetivo
print("comienza a cargar el modelo")
prob += lpSum(Afinidad[i][j]*gamma[(i,j)] for i in agrupaciones
                                           for j in agrupaciones
                                            \lambda#esta es la restriccion de que no caben más en la mesa
for k in mesas:
        prob += lpSum(TamanyoAgrupacion[i]*(delta[(i,k)]) for i in agrupaciones
for i in agrupaciones:
       prob += lpSum((delta[(i,k)]) for k in mesas) == 1
#esta restriccion es para saber en que mesa están
for i in agrupaciones:
   prob += x_var[(i)] - lpSum(NumMesa[k]*delta[(i,k)] for k in mesas) == 0
for i in agrupaciones:
   for j in agrupaciones:
       prob += ( x_var[(i)] - x_var[(j)] - numMessage * beta[(i,j)] ) <= 0
for i in agrupaciones:
   for j in agrupaciones:
        prob += ( x_var[(j)] - x_var[(i)] - numMessage * beta[(j,i)] ) <= 0for i in agrupaciones:
    for j in agrupaciones:
        prob += beta[(i, j)] + beta[(j, i)] + gamma[(i, j)] == 1
```
Y luego se resuelve y se presentan resultados. La variable status del pulp nos dirá si se ha resuelto al óptimo o si es infesible.

![](_page_25_Picture_4.jpeg)

Introducción al Python http://hdl.handle.net/10251/148367 ROGLE - UPV 26 de 49

![](_page_26_Picture_1.jpeg)

![](_page_26_Picture_67.jpeg)

# <span id="page-26-0"></span>**ANEXO 1: INSTALAR GEANY**

[https://www.geany.org/.](https://www.geany.org/) Pero Geany no sabe donde está tu Python por eso hay que decirsel[ohttp://introtopython.org/programming\\_environment\\_windows.html#installin](http://introtopython.org/programming_environment_windows.html#installing_geany) g geany para ello hay que ir al compilar y modificar los comandos de construcción

![](_page_26_Picture_68.jpeg)

Hay que poner la dirección de instalación Y luego al final se añade –m py\_compiles "%f" en "compile y en execute sólo "%f". Sinceramente no tengo ni idea de eso que significa.

![](_page_26_Picture_7.jpeg)

![](_page_26_Picture_69.jpeg)

![](_page_27_Picture_66.jpeg)

ROGLE

ransını<br>ra Excellere

Para comprobar que todo ha ido bien creo un trozo de código Python. Lo guardo en una carpeta que yo me creé en Python que es bastante sencilla (c:/codigoPython) . Si le das a ejecutar ha de funcionar. Y si no… pues no sé cómo ayudar.

![](_page_27_Picture_67.jpeg)

## <span id="page-27-0"></span>**ANEXO 2: INSTALANDO PAQUETES**

El PIP es el paquete para instalar paquetes de Python.

Si no lo has hecho ya instálate el PIP

[https://tecnonucleous.com/2018/01/28/como-instalar-pip-para-python-en-windows](https://tecnonucleous.com/2018/01/28/como-instalar-pip-para-python-en-windows-mac-y-linux/)[mac-y-linux/](https://tecnonucleous.com/2018/01/28/como-instalar-pip-para-python-en-windows-mac-y-linux/)

![](_page_27_Picture_8.jpeg)

![](_page_27_Picture_68.jpeg)

![](_page_28_Picture_1.jpeg)

Los paquetes que creo que son interesantes son pulp, tkinter, mysql-connector, pandas, numpy

El menos utilizado de todos es PULP

![](_page_28_Picture_4.jpeg)

Para mí era importante que al hacerlo desde la consola (cmd ) ejecutarlo como administrador.

Hay que abrir la consola (cmd) e ir al lugar donde está Python en mi caso en c:/program files/Python/Python 38 por la vía de usar comandos de msdos (lo cual me hace sentir joven).

![](_page_28_Picture_83.jpeg)

Y entonces cuando estás en c:\Program Files\Python38 ejecutar **pip install pulp** como indican en [https://pythonhosted.org/PuLP/main/installing\\_pulp\\_at\\_home.html](https://pythonhosted.org/PuLP/main/installing_pulp_at_home.html)

En mi caso he tenido que abrir el cmd como adminsitrador con el botón derecho sobre símbolo de sistema porque si no no tenía permisos

![](_page_28_Picture_10.jpeg)

![](_page_28_Picture_84.jpeg)

![](_page_29_Picture_0.jpeg)

![](_page_29_Picture_1.jpeg)

ROGLE

# <span id="page-29-0"></span>**ANEXO 3: UN EJEMPLO PARA APRENDER PYTHON.**

### <span id="page-29-1"></span>**DESCRIBIR EL PROBLEMA:**

Un intensificación de un Master con 6 asignaturas y 2 grupos en cada asignatura quiere hacer equipos de prácticas (número y tamaño diferentes) donde los alumnos, en la medida de lo posible los mismos alumnos no coincidan en diferentes grupos. Se podría tratar también de que fueran mixtas en género, o en procedencia de país o universidad.

El objetivo fundamental es que los alumnos interactúen entre ellos y generar una red lo más compacta posible.

Los alumnos están matriculados en más de una de las asignaturas de la intensificación. Las asignaturas tienen dos grupos. Cada asignatura tiene más de una sesión de prácticas (el mismo número para cada grupo).

Para algunas sesiones de prácticas los alumnos pueden ellos mismos hacer individualmente su equipo. Los profesores podrían forzar también algún emparejamiento en alguna sesión de prácticas. Los alumnos podrían justificar también la prohibición de algún tipo de emparejamiento por razones justificables.

### <span id="page-29-2"></span>**MODELADO**

Que nadie crea que he llegado hasta este modelado de tirón. He avanzado en espiral hasta dejarlo un poco compacto

#### **Conjuntos:**

![](_page_29_Picture_11.jpeg)

Introducción al Python http://hdl.handle.net/10251/148367 ROGLE - UPV 30 de 49

![](_page_30_Picture_1.jpeg)

Alumnos (i)

Asignaturas (j)

Grupos de Asignatura (g)

Sesiones de Asignatura (k)

### **Datos**

Alumnos (email)

Asignaturas (código de Asignatura, nombre, número de grupos, numero de sesiones prácticas)

Grupos de Asignatura (código de Asignatura, código de Grupo, número de Alumnos)

Sesiones de Asignatura (código de Asignatura, código de Sesión, tamaño máximo de Equipo)

Alumnos por Grupo de Asignatura (código Asignatura, código Grupo, email)

### **Resultados**

Alumnos por Equipo de Grupo de Asignatura (código Asignatura, código Grupo, código Sesión, código Equipo, Tamaño Grupo, email1, email2, email3...)

### **Origen de los datos:**

Tabla de Información solicitada a los responsables de las asignaturas con el número de sesiones que quiere tener y el tamaño máximo de equipo. La tengo en Excel.

Ficheros CSV para cada grupo de asignatura

Vamos a ir construyendo el código poco a poco

Primero voy a cargar todas las asignaturas una a una seleccionándolas del directorio donde quiera que estén.

Para ello he buscado en el google "select file Python" (siempre pregunto en inglés) y el primer link me envía al stack overflow

![](_page_30_Picture_20.jpeg)

Introducción al Python http://hdl.handle.net/10251/148367 ROGLE - UPV 31 de 49

![](_page_31_Picture_1.jpeg)

![](_page_31_Picture_60.jpeg)

Estos informáticos son la caña, te dice lo que has de hacer.

소위 - 11

![](_page_31_Picture_61.jpeg)

Es verdad que han dado por supuesto que yo sabía lo que era tkInter. Afortunadamente lo sabía (si no le hubiera preguntado a google). https://docs.python.org/3/library/tkinter.html

He tenido que hacer otra búsqueda para saber que tenía que instalar el paquete tk y como se instalaba. <https://tutorial.recursospython.com/libreria-estandar/>

![](_page_31_Picture_7.jpeg)

Introducción al Python http://hdl.handle.net/10251/148367 ROGLE - UPV 32 de 49

![](_page_32_Picture_0.jpeg)

![](_page_32_Picture_1.jpeg)

ROGLE

ra Excelleno

Total que he escrito lo que me han dicho que haga ejecuto y se abre una pantalla

![](_page_32_Picture_3.jpeg)

Yo soy mayor y estudié programación con Pascal, así que no me gusta que haya cosas sueltas. Por eso creo una función. En Python se declaran con def y además el bloque que conforma la función se define por su tabulación (en Pascal era con begin y end pero aquí basta con indentar, ciertamente simplifica pero hay un problema estúpido con que hay quien indenta con tabuladores y quien lo hace con espacios, no he entendido muy bien la lógica pero es lo que hay)

Para que aprendamos un poco más he decidido abrir y leer el fichero que voy a seleccionar. Es un fichero csv que genera el poliformat automáticamente. Lo del csv (comma separated values) lo sé porque soy mayor, como usarlos en Python he ido a la web (google: leer y escribir ficheros csv en Python)

### [https://code.tutsplus.com/es/tutorials/how-to-read-and-write-csv-files-in-python-](https://code.tutsplus.com/es/tutorials/how-to-read-and-write-csv-files-in-python--cms-29907) [cms-29907](https://code.tutsplus.com/es/tutorials/how-to-read-and-write-csv-files-in-python--cms-29907)

Un fichero csv es un fichero en el que los campos están separados por comas. Por algún motivo extraño Excel en español lo quiere separado por comas… De todos esos y otros misterios habrá que aprender un rato (y de algún misterio más)

![](_page_32_Picture_8.jpeg)

![](_page_32_Picture_164.jpeg)

![](_page_33_Picture_1.jpeg)

Uopis Villar, Jarso, 56881043, jarlavil1@upv.es Marwin Barroalot, Alolandra 48777838 mimarba51@uov.es Martinis Arrodanda, Laura, 71182005, laumara 11@upv.es Martinis Simona, Netwar, 30123107, notmars(1@alumni.upv.es Masrató tanwa, Carlat, 30855231, carmast5@upv.es Miranda Atuar, Carmona, 34433557, carmiat31@upv.es Misuol Panach, Paula Do,65526123,sabdomi11@upv.es Morera Itana, Javior, 30457525, jasait1@upv.es Munis Campany, Juan,51238518,juamuac31@upv.es FimUNIS Hornandoz, Luist, 18451482. luimuaho Lillupv.es Nalda Rivora, onriquo Do,48878743, ondonal1@upv.es Pala Marca, Carlat Folipo, 48845415, carpamas3@upv.es Palazón sanzáloz, Rubén, 36850315, rupasan11@upv.es Palot Palamora, Vicwar, 56780653, victapa11@upv.es Panchit Ibáñoz, Adria, 33528406, mdtanib11@upv.es Panchoz Navama, Voranica,48123316,votann5@upv.es I Pardalot Marwin, Carlos,56740437,carparm11@upv.es Pasán Marwingz, Cuillonna, 45704088, sulpamas3@upv.es F Puigdemolas Tanatos, Jorge, 123456789, Joput5@upv.es Pun, Won Ya, K8808805, wontuit@upv.es Ramán Balwa, Daniol, 30245603, darabal1@upv.es Rivora tosura, Mullorma, 31237712, suirito1@upv.es Saray Parwalet, Alojandra, 65806347, misapas3@upv.es Viana Vinachot, Javior, 31822046, Javiavi1@upv.es

Total que me he liado y me he puesto a programar

```
#Paquetes externos
from tkinter import Tk # from tkinter import Tk for Python 3.xfrom tkinter.filedialog import askopenfilename
import csv
#variables globales
apellidos=[]
nombre=[]
dni=[ ]email=[]
def cargarAsignatura():
     Tk().withdraw()
     filename = askopenfilename()
     print(filename)
     numAlumnos=0
     with open(filename, newline='') as File: 
         reader = csv.reader(File)
         for row in reader:
             print(row)
```
![](_page_33_Picture_5.jpeg)

Introducción al Python http://hdl.handle.net/10251/148367 ROGLE - UPV 34 de 49

![](_page_34_Picture_0.jpeg)

![](_page_34_Picture_1.jpeg)

![](_page_34_Figure_2.jpeg)

Lo anterior se explica del siguiente modo:

- 1. Importo la librería tkInter y la del csv
- 2. Creo una lista de lsitas globales

![](_page_34_Picture_6.jpeg)

![](_page_35_Picture_1.jpeg)

- 3. Hago una función que carga una asignatura (elige el fichero) y luego asigna en las listas el valor de apellidos, nombres y demás. Esa función devuelve el número de alumnos
- 4. Defino otra función (se me ha ocurrido de repente) que suma los dígitos del dni. En principio era fácil, pero algunos de los compañeros tiene NIE, así que a veces sumaba X, y he tenido que preguntarle al google que "how to know if a carácter is a digit" y allí esta stackoverflow. (https://stackoverflow.com/questions/40097590/detect-whethera-python-string-is-a-number-or-a-letter)
- 5. Entonces llamo a la función cargar asignatura (como va a devolver un número lo cargo en N)
- 6. Escribo diferentes cosas, y entonces es cuando se me va la pinza y trato de escribir cuanto suman los dígitos de los dnis

<span id="page-35-0"></span>Y seguiría pero no tengo más tiempo y he de colgar el documento

## **ANEXO 4: OTRO PROBLEMA PARA PRACTICAR CON EL PULP**

### <span id="page-35-1"></span>**ENUNCIADO DEL PROBLEMA**

Eres el coordinador de producción en un centro especial de empleo. A través dél, personas con discapacidad intelectual tienen acceso al trabajo a través de acuerdos con empresas. Las personas con DI (peones) desarrollan su actividad según el esquema de enclaves laborales. Un enclave laboral es un centro de trabajo ordinario donde un grupo de peones del Centro Especial de Empleo acude a trabajar haciendo el horario del centro de Trabajo supervisadas por un monitor. El monitor es también un trabajador que además sirve de enlace con la empresa.

Cada jueves, debes realizar el programa de trabajo para la siguiente semana. Dicho programa consiste en asignar los diferentes trabajadores a los enclaves para satisfacer la demanda de cada cliente expresada en horas de trabajo.

Los diferentes trabajadores se desempeñan de manera diferente en los diferentes centros. Por ello que se ha definido un medible al que se denomina afinidad que relaciona el desempeño (o incluso la voluntad del CEE de enviarlo a dicho enclave por ejemplo por razones formativas).

La legislación laboral española tiene ciertos requerimientos respecto a las horas máximas que una persona ha de trabajar por semana e incluso el reparto de los denominados fines de semana. Simplificando se puede decir que monitores y peones tienen diferentes capacidades máximas semanales (según convenio) y que en cualquier caso cada 11 días se debe disfrutar de dos días consecutivos de descanso según estatuto.

Con estos condicionantes se puede asumir que un trabajador estará en cualquier día asignado a un enclave, en fin de semana o tendrá un día libre. Evidentemente es posible asignar dos días libres seguidos, pero en ese caso el modelo debería asignarlo como fin de semana (para que, además de ser legal, lo parezca)

![](_page_35_Picture_14.jpeg)

Introducción al Python http://hdl.handle.net/10251/148367 ROGLE - UPV 36 de 49

![](_page_36_Picture_1.jpeg)

El condicionante de fin de semana llevó a la organización a planificar la actividad incluyendo dos fines de semana. Con el paso del tiempo se ha visto que (en función de los datos disponibles) la lógica de gestión es planificar la actividad los jueves, desde el viernes hasta el lunes de la semana siguiente, donde los primeros 3 días (de viernes a domingo) están congelados.

Hay que recoger el plan de la semana anterior (por saber si ha habido modificaciones de finde, días libres y demás) y sobretodo porque hay que mantener lo previsto para viernes, sábado y domingo.

De un plan de nivel superior que indica en qué lugar se espera que trabaje una persona en el periodo. Junto con información sobre la experiencia de cada trabajador se define un nivel de afinidad al puesto de trabajo.

Todas las personas tienen que tener algo que hacer, o estar de descanso semanal o tener día libre.

#### <span id="page-36-0"></span>**MODELADO**

#### <span id="page-36-1"></span>**INDICES**

Sea i el índice de los individuos (0..I-1)

Sea k el índice de los centros de trabajo (0..K-1)

Sea t cada uno de los días de la semana (0..T-1)

\*\* Comenzamos en 0 porque el modelo lo vamos a implementar en Python y en ese lenguaje las listas empiezan con 0

### <span id="page-36-2"></span>**PARÁMETROS**

![](_page_36_Picture_154.jpeg)

![](_page_36_Picture_155.jpeg)

![](_page_36_Picture_156.jpeg)

![](_page_37_Picture_1.jpeg)

![](_page_37_Picture_371.jpeg)

![](_page_37_Picture_372.jpeg)

#### <span id="page-37-0"></span>**VARIABLES**

![](_page_37_Picture_373.jpeg)

#### <span id="page-37-1"></span>**OBJETIVO**

Maximizar la afinidad del plan, reduciendo al mínimo los días libres.

$$
Max \sum_{i,k,t} A_{i,k} \delta_{i,k,t} - \sum_{k,t} \varphi_{i,t}
$$

#### <span id="page-37-2"></span>**RESTRICCIONES**

Cada día o bien trabaja en algún sitio o está de descanso semanal.

$$
\gamma_{i,0} + \varphi_{i,0} + \sum_{k} \delta_{i,k,0} \le 1 \qquad \forall i \qquad \text{(r1)}
$$
\n
$$
\gamma_{i,t} + \gamma_{i,t-1} + \varphi_{i,t} + \sum_{k} \delta_{i,k,t} \le 1 \quad \forall i,t \qquad \text{(r2)}
$$

Los días del periodo congelado están asignados o bien como día libre o bien trabajando en algún lugar.

$$
\gamma_{i,t} + \varphi_{i,t} = 1 \quad \forall i / \Phi_{i,0} = -1 \quad \text{(r3)}
$$
\n
$$
\gamma_{i,t} + \varphi_{i,t} = 1 \quad \forall i, 0 < t < F / \Phi_{i,t} = -1 \quad \text{(r4)}
$$
\n
$$
\sum_{k} k \delta_{i,k,t} = \Phi_{i,t} \quad \forall i, t < F / \Phi_{i,t} > -1 \quad \text{(r5)}
$$

![](_page_37_Picture_14.jpeg)

![](_page_37_Picture_374.jpeg)

El equipo a enviar tiene que tener un ratio peon-monitor menor que el máximo establecido.

ROGLE

$$
\sum_i\Omega_i\delta_{i,k,t}\leq\Gamma_j\sum_i\Pi_i\delta_{i,k,t}\qquad\forall k,t\quad\text{(r6)}
$$

Tiene que haber un fin de semana al menos cada 9 días

$$
\sum_{\tau=0}^{8} \gamma_{i,t+\tau} \ge 1 \qquad \forall i, t < T-9 \qquad (r7)
$$

Pero no más de dos findes en el periodo planificado

$$
\sum_{i} \gamma_{i,t} \leq 2 \qquad \forall i \qquad \text{(r8)}
$$

Cada trabajador sólo trabaja 5 días de cada 7

$$
\sum_{\tau=t}^{t+6} \left( \gamma_{i,\tau} + \gamma_{i,\tau+1} + \varphi_{i,\tau} \right) \geq 2 \quad \forall k,t \qquad \text{(r9)}
$$

Entregar a cada cliente las horas que estaban previstas

$$
\sum_i H_k \delta_{i,k,t} \ge Q_{k,t} \qquad \forall k,t \quad \text{(r10)}
$$

Pero no más de un 20% más de las que estaban previstas (para no tener a la gente parada)

$$
\sum_{i} H_{k} \delta_{i,k,t} \leq 1.2 Q_{k,t} \quad \forall k,t \quad \text{(r11)}
$$

Cada persona no trabaja más que las horas que estaba previsto que trabaje en una semana según su categoría

$$
\sum_{k} H_{k,t} \delta_{i,k,t} \leq S_i \Pi_i + R\Omega_i \qquad \forall k,t \quad \text{(r12)}
$$

#### <span id="page-38-0"></span>**INSTALAR PULP**

La idea que tengo es utilizar pulp. Una librería que sirve para gestionar programación lineal.

![](_page_38_Picture_17.jpeg)

![](_page_38_Picture_355.jpeg)

![](_page_39_Picture_1.jpeg)

![](_page_39_Picture_2.jpeg)

Para ello me he de descargar el paquete. Lo más fácil es utilizar pip (que es un instalador de paquetes para Python) que viene preinstalado.

Hay que abrir la consola (cmd) e ir al lugar donde está Python en mi caso en c:/program files/Python38 por la vía de usar comandos de msdos (lo cual me hace sentir joven). La ventana de comandos se ejecuta a través de cmd

![](_page_39_Figure_5.jpeg)

Y entonces cuando estás en c:\Program Files\Python38 ejecutar **pip install pulp** como indican en [https://pythonhosted.org/PuLP/main/installing\\_pulp\\_at\\_home.html](https://pythonhosted.org/PuLP/main/installing_pulp_at_home.html)

Importante: En mi caso he tenido que abrir el cmd como administrador con el botón derecho sobre "símbolo de sistema" porque si no no tenía permisos.

![](_page_39_Picture_8.jpeg)

![](_page_39_Picture_82.jpeg)

![](_page_40_Picture_0.jpeg)

![](_page_40_Picture_1.jpeg)

ROGLE

gistics Excellence

Como también quiero utilizar el mysql conector he aprovechado y me lo he instalado también pip install mysql-connector y el pandas pip install pandas (El pandas es una librería para análisis de datos que es una extensión de numpy (así que numpy también queda instalado). Numpy es un paquete para trabajar con números.

### <span id="page-40-0"></span>**LA CARGA DE DATOS**

Los datos podría cargarlos directamente aunque es verdad que es un poco tedioso.

![](_page_40_Figure_5.jpeg)

Si te fijas los datos los ponemos en formato listas (o listas de listas si son ndimensionales). El modo de acceder a cada elemento es HorasDemanda[k][t]

![](_page_40_Picture_7.jpeg)

![](_page_41_Picture_1.jpeg)

Pero hay otros datos (HorasDiaCentro) que los he asignado como *diccionarios*. Se accede igual. La diferencia entre unas estructuras y otras la explica bien esta web. <https://www.tutorialpython.com/listas-en-python/>

En lugar de escribirlo a mano podría haberlos leído de ficheros **csv** (hay un paquete para la lectura/escritura de ficheros). Pero preferí recogerlos directamente de una base de datos base de datos con motor mysql y he utilizado el paquete mysql.connector. Como algunos de los datos los tengo en formato fecha he utilizado el paquete **datetime**

```
\mathbf{1}from pulp import *
\overline{2}import csv
R.
       import mysql.connector
4
       import datetime
5
```
Todos esos import sirven para decirle a nuestro programa que debemos considerar las funciones de los paquetes.

Me he conectado a la base de datos con el conector . No sé muy bien que es cursor pero todos los links visitados lo utilizan para ejecutar las queries (creo que es el que indica en qué tabla y línea de la tabla estás pero no estoy seguro)

![](_page_41_Figure_7.jpeg)

Los datos en la tabla tb\_CentrosTrabajo.

![](_page_41_Picture_143.jpeg)

Y descargo los datos de la tabla de centros de trabajo en las diferentes variables, listas y diccionarios

![](_page_41_Picture_11.jpeg)

Lo mismo aplica a los trabajadores que están en la tabla tb trabajadores

![](_page_41_Picture_13.jpeg)

![](_page_42_Picture_1.jpeg)

![](_page_42_Picture_75.jpeg)

Y que se recupera con estos valores

![](_page_42_Figure_4.jpeg)

Diferente es el modo de cargar datos de afinidades, porque es una matriz bidimensional que guardo en una tabla en tercera forma normal –que tampoco sé muy bien lo que es. (centro de trabajo, trabajador, valor de la afinidad).

![](_page_42_Picture_76.jpeg)

Y por tanto su recuperación es dferente.

![](_page_42_Picture_8.jpeg)

Introducción al Python http://hdl.handle.net/10251/148367 ROGLE - UPV 43 de 49

![](_page_43_Picture_1.jpeg)

```
48
      #Abro una tabla y cargo datos de afinidades
      mycursor.execute("SELECT * FROM tb afinidad")
49
50
51tbAfindad = mycursor.fetchall()\alphafinidad = [[0 for k in range(numTrabajadores)] for i in range(numCentrosTrabajo)]
52
53
54
     #Ahora voy a llenar la lista afinidad con valores
55 \Box for s in range (len (tbAfinidad)):
         i=int(tbAfinidad[s][1])56
57
          k=int(tbAfinidad[s][0])
58
          afinidad[k][i]=int(tbAfinidad[s][2])59
          #print (k, i, afinidad [k] [i])
```
La tabla demanda es más complicada porque uno de los datos es la fecha, que evidentemente no es necesaria para el modelo de programación matemática, pero que será cómo obtenga la información.

![](_page_43_Picture_183.jpeg)

Y por tanto su recuperación es aún más compleja.

```
68
69
      #Y ahora la tabla demanda
      \verb|incioPlan = datetime.datetime.setrptime("20-12-2019", "8d-8m-8Y")70
      {\tt finPlan}={\tt datetime.datetime.strptime}(\text{"3l-12-2019",\text{ "8d-8m-8Y"}})7172<br>73<br>74<br>75\mathtt{dias} = \mathtt{[t for t in range(int((finPlan-inicioPlan).days) + l)]}numDias=len(dias)
      mycursor.execute("SELECT * FROM tb demanda")
76\overline{77}tbDemanda = mvcursor.fetchall()78horasDemanda = \lceil \lceil 0 for t in diasl for i in range (numCentrosTrabajo) 1
7980
    \Box for s in range (len (tbDemanda)):
\mathbf{81}t=(tbDemanda[s][0]-inicioPlan.date()).days
82
          #el metodo .date lo he de añadir porque he creado un datetime y necesitaba un date
83
84 中
         if ((t>=0) and (t<numDias)):
85
               k=int(tbDemanda[s][1])86
               horasDemanda[k][t]=int(tbDemanda[s][2])
87
           #el print de abajo es para ver si funciona
88
           #print(k,t,horasDemanda[k][t])
89
```
Los valores de inicioPlan y finPlan, en realidad depende de cada ejecución por eso los asigno directamente

![](_page_43_Picture_8.jpeg)

Introducción al Python http://hdl.handle.net/10251/148367 ROGLE - UPV 44 de 49

![](_page_44_Picture_1.jpeg)

Es también una tabla en 3ª forma normal la del plan congelado. Quizá aquí lo particular es que la codificación que he decidido tener marca como -1 la opción de que el trabajador no tuviera ningún centro de trabajo asignado.

![](_page_44_Figure_3.jpeg)

### <span id="page-44-0"></span>**LA GENERACIÓN DEL MODELO EN PULP**

Para definir el modelo se crea el objeto que he denominado "prob".

Para definir las variables se utiliza el objeto LpVariable que utiliza un tipo de datos básico en Python que son las tuplas. (Fíjate que las tuplas de las variables se escriben [(i,k,t)]). <https://uniwebsidad.com/libros/algoritmos-python/capitulo-7/tuplas>

![](_page_44_Picture_7.jpeg)

Y el objetivo (las últimas líneas del recorte anterior) son el objetivo.

Sabemos que son el objetivo porque no le ponemos ningún indicador de desigualdad a

Como sí se le ponen a las restricciones

```
los sumatorios.<br>
\frac{1}{2} surface of the point of the data control of the data control of the data control of the summarization of the summarization of the summarization of the summarization of the summarization of the s
                      . Skestriccion de los datos concelados de los primeros N períodos
                             for i in range (numTrabajadores):
                                  if centroTrabajoAsignado[1][t] ==-1:
                                                   prob ** phiTrabajador[(1,t)] * gammaTrabajador[(1,t)] ** 1
                                                   prob ** phiTrabajador[(1,t)] * gammaTrabajador[(1,t)] *gammaTrabajador[(1,t-1)] ** 1
                                        for \t k in range [numCentrosTrabaj0]: prob \tarrow deltaTrabajador[(i,k,t)] =if centroTrabajcAsignado[1][t]>
                                      for k in range (numCentrosTrabajo) :
                                                  if k="centroTrabajoAsignado[1][t];
                                                         prob += deltaTrabajador[(1, k, t)] == 1
                                        \begin{array}{lcl} \text{prob} & \leftarrow & \text{delta} \\ \text{prob} & \leftarrow & \text{delta} \\ \text{prob} & \leftarrow & \text{phi} \\ \text{prob} & \leftarrow & \text{phi} \\ \text{prior} & \left(1, t\right) \right) & \leftarrow & 0 \end{array}prob \leftarrow gammaTrabajador[<i>i</i>,<i>ti</i>]< = 0
```
![](_page_44_Picture_12.jpeg)

![](_page_45_Picture_0.jpeg)

![](_page_45_Picture_1.jpeg)

![](_page_45_Picture_58.jpeg)

![](_page_45_Picture_59.jpeg)

![](_page_45_Picture_60.jpeg)

![](_page_45_Picture_61.jpeg)

![](_page_45_Picture_62.jpeg)

Si el modelo lo queremos ver en lp (serviría para resolverlo y/o depurarlo en gusek podríamos utilizar la función prob.writeln("nombrefichero"

Pero si queremos resolver con prob.solve() es suficiente. Atención no olvidarse de los paréntesis de cierre.

Prob.status devuelve un número que nos indica si se se ha resuelto [\(https://www.coin](https://www.coin-or.org/PuLP/constants.html)[or.org/PuLP/constants.html\)](https://www.coin-or.org/PuLP/constants.html) y con LpStatus conozco qué significa el numerito.

WILL DIGIUD TIVITI DUIVEL,

![](_page_45_Picture_63.jpeg)

![](_page_45_Picture_12.jpeg)

![](_page_46_Picture_1.jpeg)

#### <span id="page-46-0"></span>**SALIDA DE RESULTADOS**

Los resultados se pueden escribir en pantalla.

```
#la linea de abajo sirve para escribir en formato lp el modelo, eso facilita la depuración
194
195
          prob.writeLF("cdrtoLepurna.lp")
196
197
          491 no pones el parentesis en la funcion solve es como si no hubieras puesto nada
198
          prob.solve()
199
200 -encob Status devualve un numero inStatus es un dioricoario
301print (LpStatus (prob.status))
202
203Qaf prob.status !-- 1:
204<br>205
                 |<br>for t in dias:
        \frac{1}{2}print ("findecements", end=";")
206<br>207
        -0-0-0-0-0-0
                       for 1 in range (numTrabajadores) :
2001f to 1 :
                                 \label{thm:main} \texttt{if} \ (\texttt{qammTrabsqador}(\{1, t)\}, \texttt{varValue+qammTrabsqador}(\{1, t-1\}), \texttt{varValue}) \succ 1;\begin{array}{c} 210 \\ 211 \end{array}print(nombreTrabajador[i], end=", ")
                            elser
\begin{array}{r} 212 \\ 213 \end{array}if (gammaTrabajador[(i,t)].varValue) >-1:
                                       print(nombreTrabajador[1], end=",")
\frac{214}{216}rac{216}{217}print ()
                      print["ile Libra", end=";")<br>for 1 in range(numIrabajadores);
rac{118}{219}中中
                     \label{eq:optimal} \begin{array}{ll} \texttt{if }\texttt{philTab}(\{1,t\})\texttt{.valValue=1:}\\ & \texttt{print}\left(\texttt{nonbestTab}*\texttt{idor}(1),\texttt{end*}',\cdot\right)\\ & \texttt{print}() \end{array}220221
222
223<br>224
         \frac{1}{3}for k in range (numCentrosTrabajo) :
\frac{235}{226}listaMonitoress"
                             listaPecnes-"
\frac{227}{228}부
                             for i in range (numTrabejadores):
                                 a=deltaTrabajador[(1,2,t)].varValue
\begin{array}{r} 229 \\ 230 \end{array}\frac{1}{2}10.49 - 14if esMonitor[i] == [: listaMonitores+=nombreTrabajador[i]+". "
                            If especially-it is<br>tareconstruction principality (t, nombre Craba) ador [1]+'<br>print (t, nombre Centro [k], "cominizers", listabonitores)
\begin{array}{r} 231 \\ 232 \end{array}233
                            print (t, mombreCentro[k], "peoprai", listaFeones)
234
338
           # da la impresión que una lpvariable a la que no se le asigna valor, tiebe como valor Bose que no es un valor numérico
           «De hecho me ha permitido comprohar en varias ocasiones que habla restricciones que no estaban recorriendo bien el rango<br># era una impresión errónea da None cuando no ha resuelto
236237238
```
Eso es relativamente fácil, quizá lo único a destacar es que las variables que el modelo no utiliza no las devuelve como cero sino como "None" lo cual puede complicar la lectura.

También podemos escribir los resultados en una tabla de la base de datos.

![](_page_46_Picture_202.jpeg)

El mydb.commit() es necesario para que la escritura sea efectiva.

Borrar al principio la tabla es adecuado porque cada resolución es diferente, pero no es necesario para el funcionamiento.

![](_page_46_Picture_10.jpeg)

![](_page_47_Picture_1.jpeg)

La escritura en un csv es relativamente sencilla

<https://realpython.com/python-csv/>

![](_page_47_Picture_4.jpeg)

Y escribir en Excel tampoco parece complicad[o https://www.geeksforgeeks.org/writing](https://www.geeksforgeeks.org/writing-excel-sheet-using-python/)[excel-sheet-using-python/.](https://www.geeksforgeeks.org/writing-excel-sheet-using-python/) Primero hay que importar la librería. En este caso utilizo la librería xlwt

![](_page_47_Picture_6.jpeg)

Y luego simplemente hay que usarla

![](_page_47_Picture_8.jpeg)

Introducción al Python http://hdl.handle.net/10251/148367 ROGLE - UPV 48 de 49

![](_page_48_Picture_0.jpeg)

```
287
288
      wb = x1wt.Workbook()289
      hojal=wb.add sheet('Hojal')
290
     Ofor t in dias:
291
          fecha=inicioPlan+datetime.timedelta(days=t)
292
          hojal.write(0,t+1, fecha)
293
    Ofor i in range (numTrabajadores):
294
          hojal.write(i+1,0, [nombreTrabajador[i]])
295
    胄
          for t in dias:
296
              if phiTrabajador[(i,t)].varValue>=1:
                   hojal.write(i+1,t+1,"Libre")
297
298
               elif qammaTrabajador([i,t)], varValue \geq 1:
     ₿
299
                   hojal.write(i+1,t+1, "Finde")
               elif t>0:
300
     早早
                   if gammaTrabajador[(i,t-i)].varValue>=1:
301
302
                       hojal.write(i+1,t+1, "Finde")
     自申
303
                   else:
304
                       for k in range (numCentrosTrabajo):
305
                           a=deltaTrabajador[(i, k, t)].varValue
306
     ₿
                           if a>=1:
307
                                hojal.write(i+1,t+1,nombreCentro[k])
308
     卓
                                if gammaTrabajador[(i,t-1)].varValue==1:
309
                                    hojal.write(i+1,t+1,"Finde")
    \frac{1}{9}310
               else:
311
                   for k in range (numCentrosTrabajo):
312
                       a=deltaTrabajador[(i,k,t)].varValue
313
                       if a>=1:
     ŧ
314
                           hojal.write(i+1,t+1,nombreCentro[k])
315
      wb.save("PlanTrabajador.xls")
316
```
![](_page_48_Picture_3.jpeg)

Introducción al Python http://hdl.handle.net/10251/148367 ROGLE - UPV 49 de 49